## How to Use Direct Replies To

Last Modified on 11/08/2024 9:58 am EST

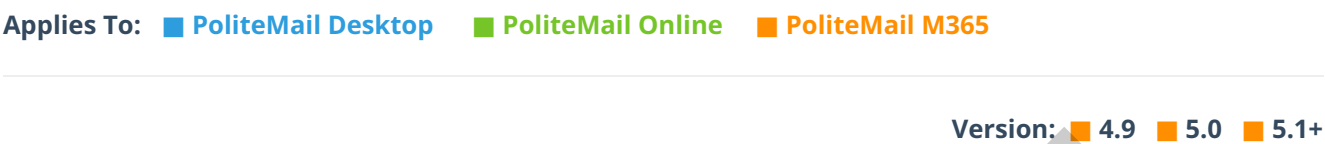

A user can specify a different inbox for bounces to be returned to. Using this method, you can keep one sending account free from any undeliverables, and use a separate sending account to monitor bounces.

1. Open a New Message in PoliteMail. Under the PoliteMail flag pull-down menu, choose **Advanced** > **Direct Replies To** (**Return Path** in v4.9).

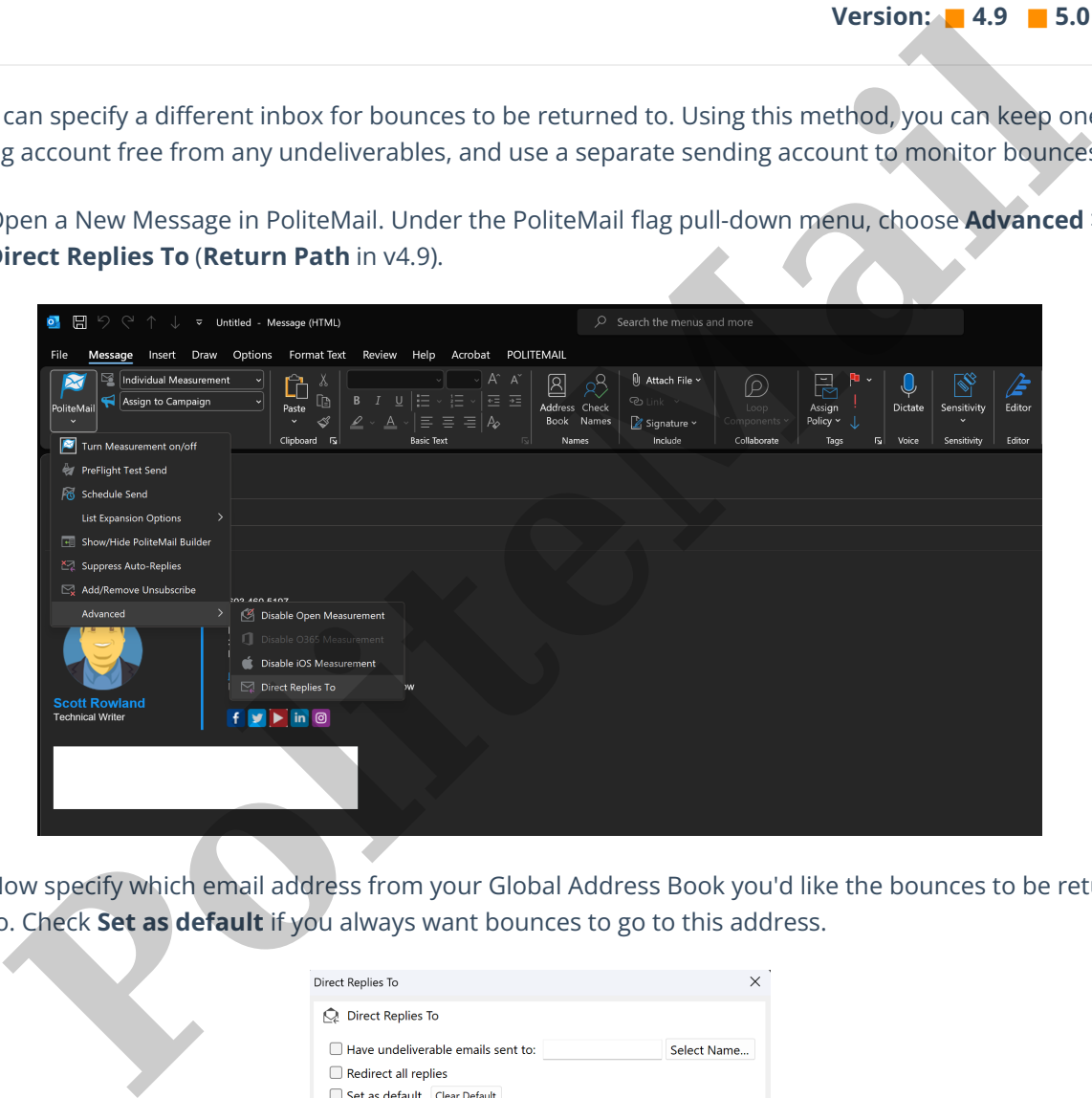

2. Now specify which email address from your Global Address Book you'd like the bounces to be returned to. Check **Set as default** if you always want bounces to go to this address.

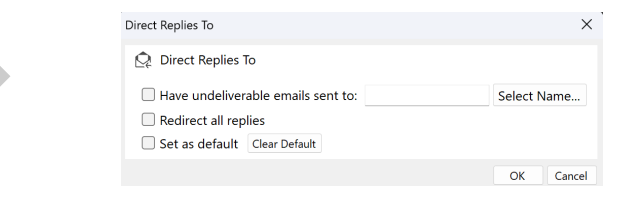